## Eine weitere Möglichkeit Handballspiele im Live Ticker zu sehen

Neben der Handball App auf dem Smartphone nutze ich auf Laptop oder mit dem PC gerne den Live Ticker von "handball4all".

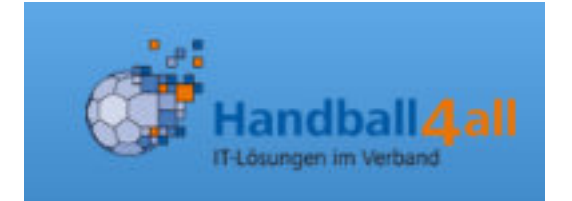

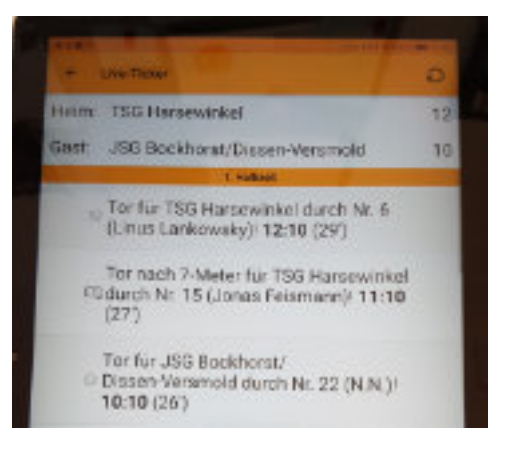

Im Browser eingeben:

https://www.handball4all.de/home/portal/

Ich habe mir dafür ein Lesezeichen angelegt

**NICHBIC33CH** 

Saarland

Schleswig-Holstein

Südbaden

Vorarlberg

Westfalen

In diesem Bild "Westfalen" anklicken

Württemberg

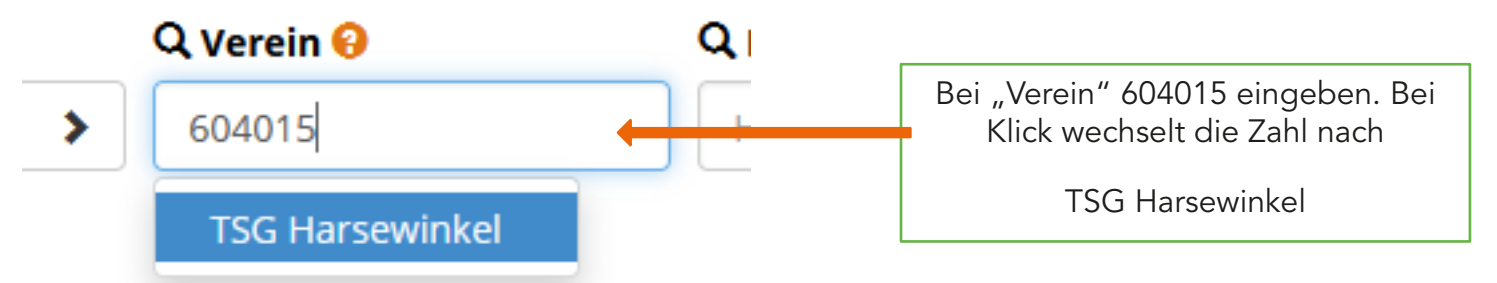

/erband Westfalen - Hallenrunde 2020/2021

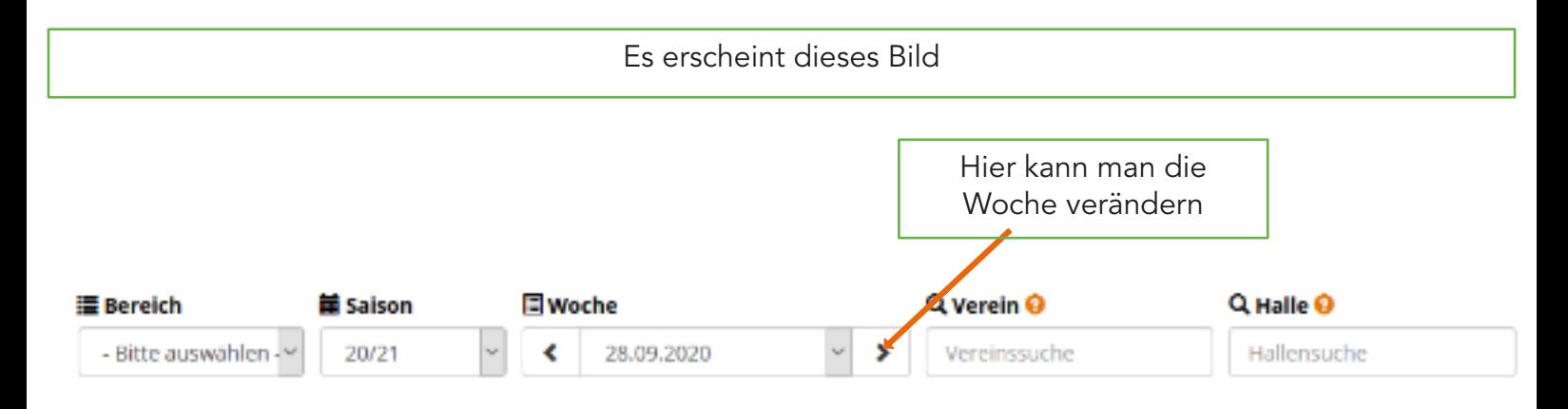

Wochenübersicht vom 28.09.2020 - 04.10.2020 TSG Harsewinkel (604015) - Hallenrunde 2020/2021

Letzte Änderung: So, 04.10.2020, 13:23h

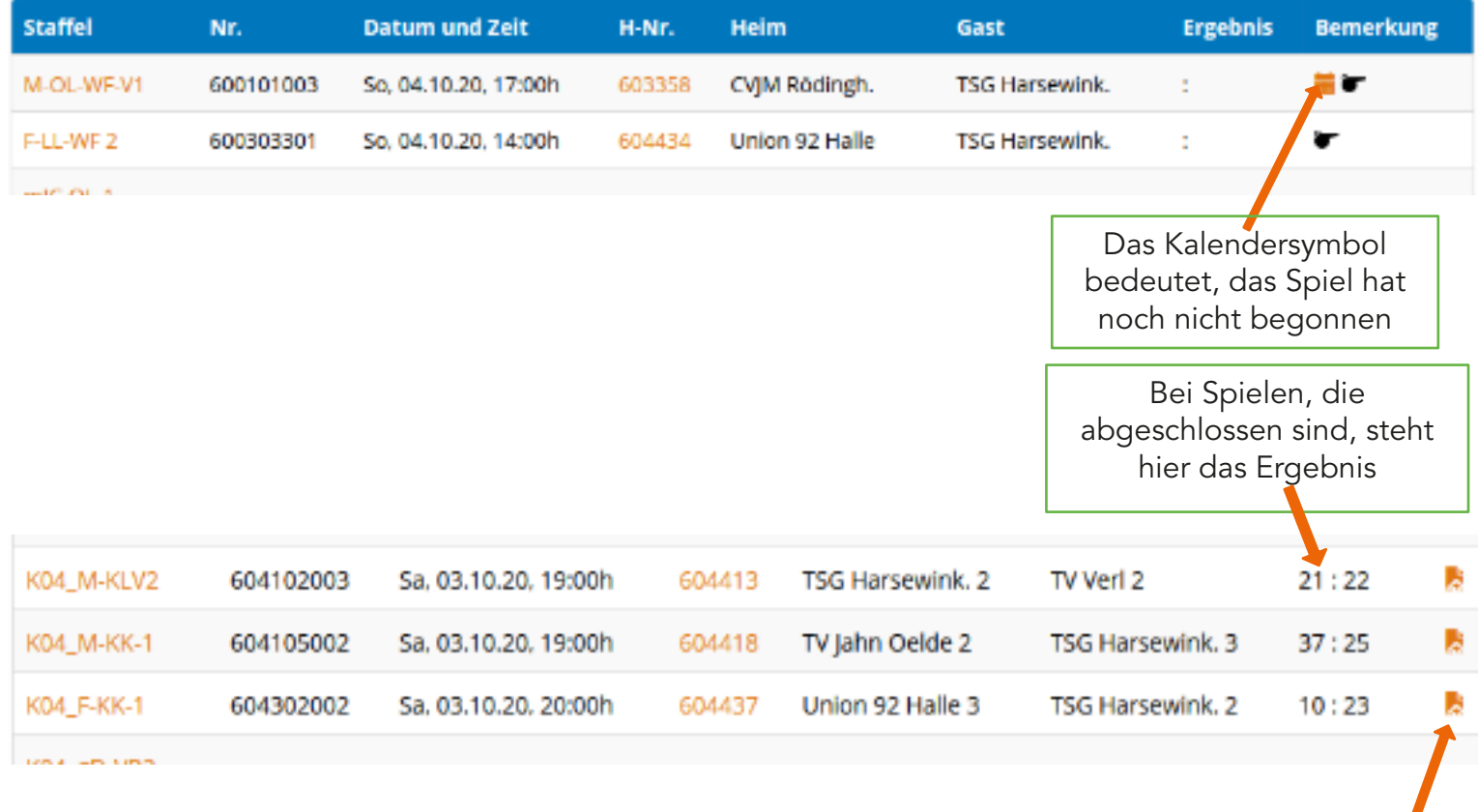

Bei Klick auf dieses Symbol erscheint der Spielbericht

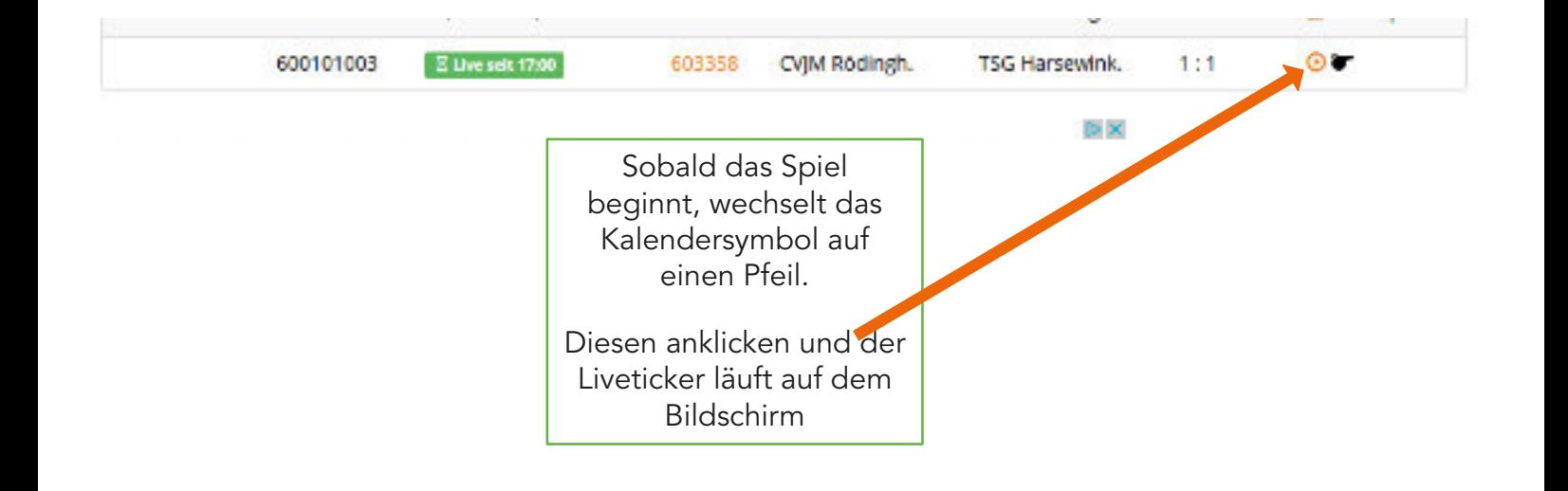

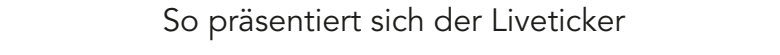

Alle Ereignisse werden sehr anschaulich mit der Spielzeit dokumentiert.

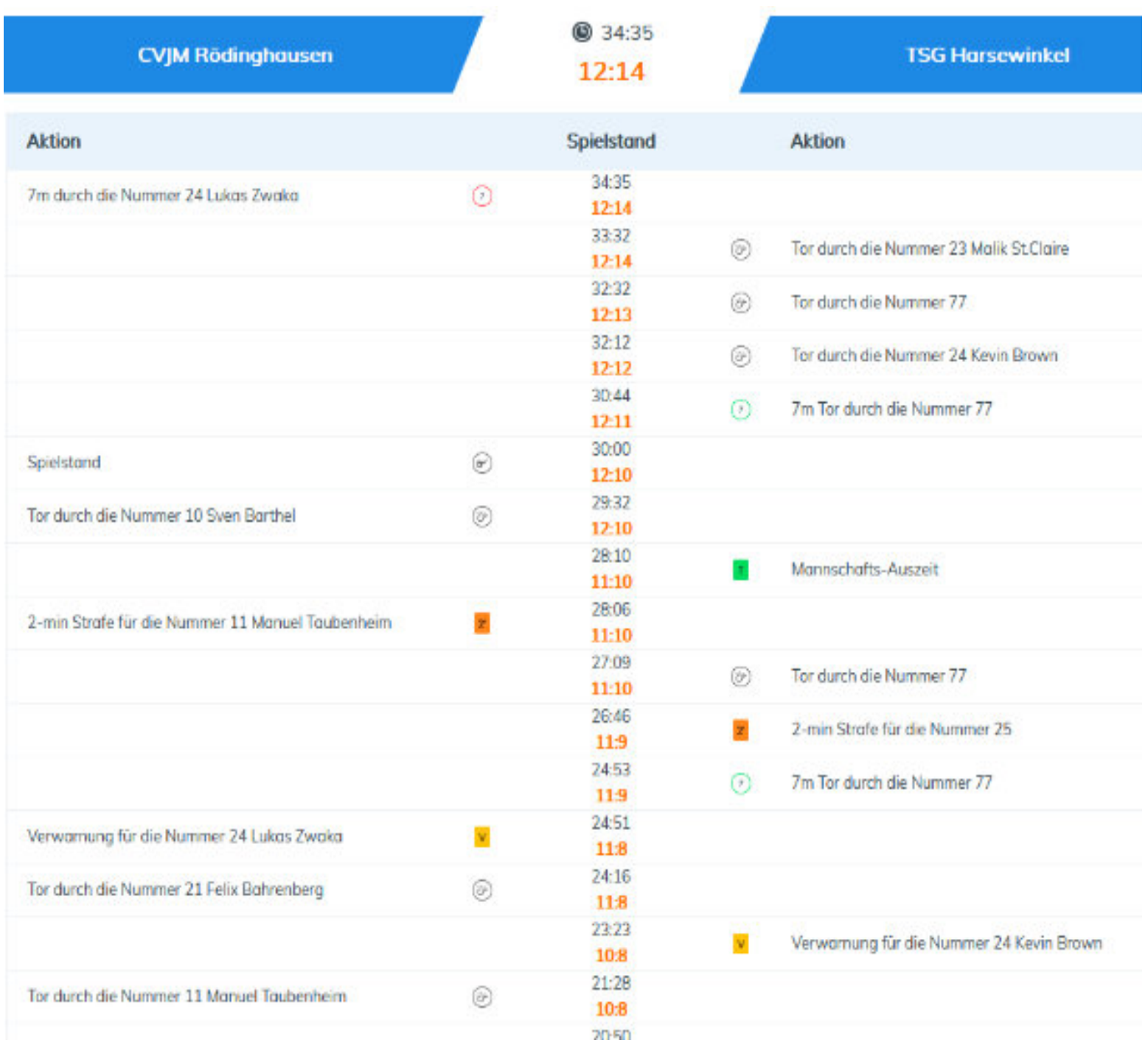

Sehr schön ist dieser Button. Bei Klick auf Aufstellung kommt diese Tabelle. Dann steht hier "Spielverlauf" und so kommt man wieder zum Spiel. Leider verschwindet diese Tabelle, wenn das Spiel von dem Zeitnehmer auf dem Laptop beendet

wird

**TSG Harsewinkel** 

**Aufstellung** 

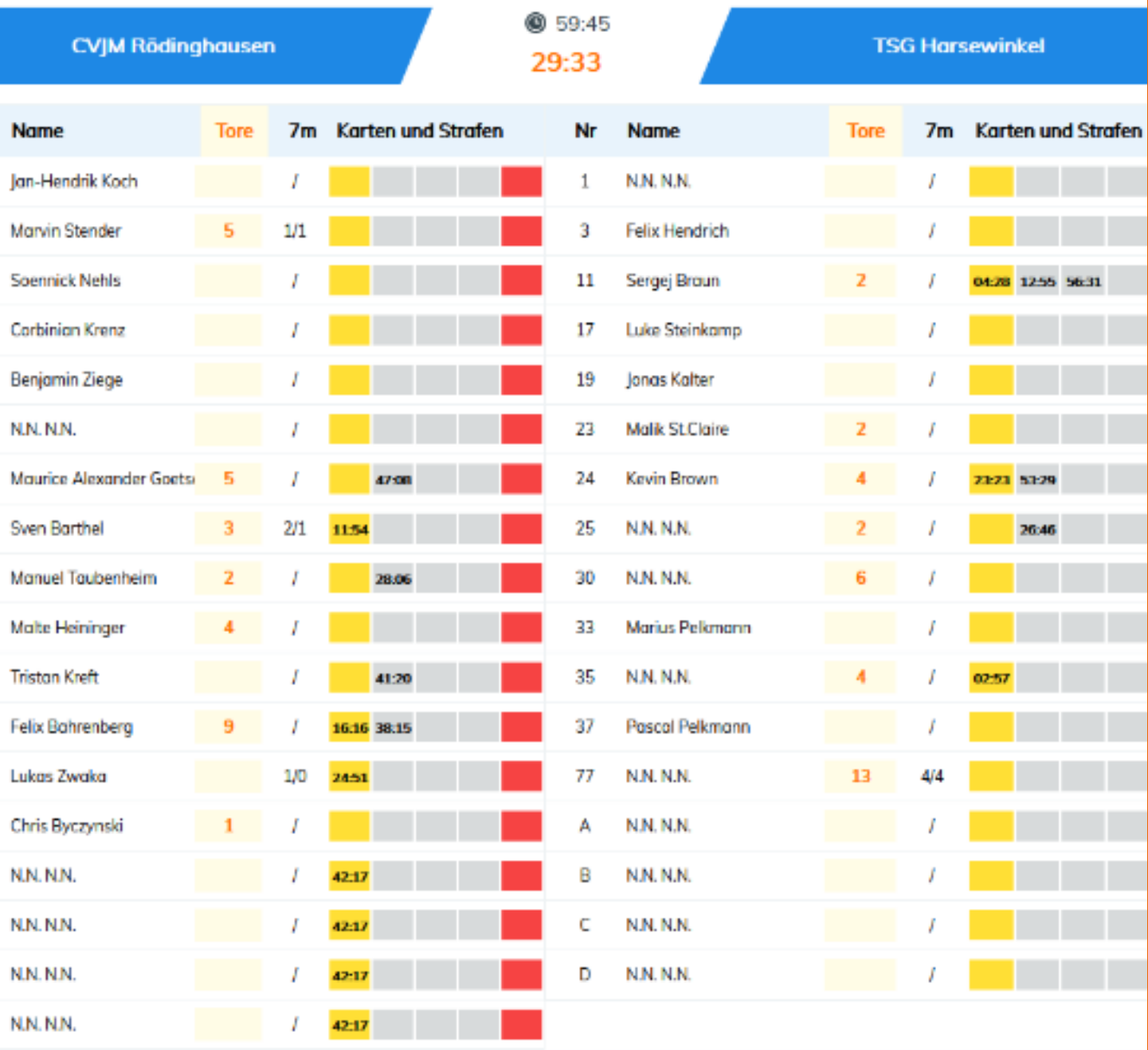

**@** 57:00 27:31 Bitte laden Sie die Seite neu, um neue Ergebnisse zu sehen Bei mir kommt hin und wieder diese Meldung. Das kann an meinem PC oder der Internet Verbindung liegen. Einfach auf den entsprechenden Button des Browsers klicken und schon geht es weiter.

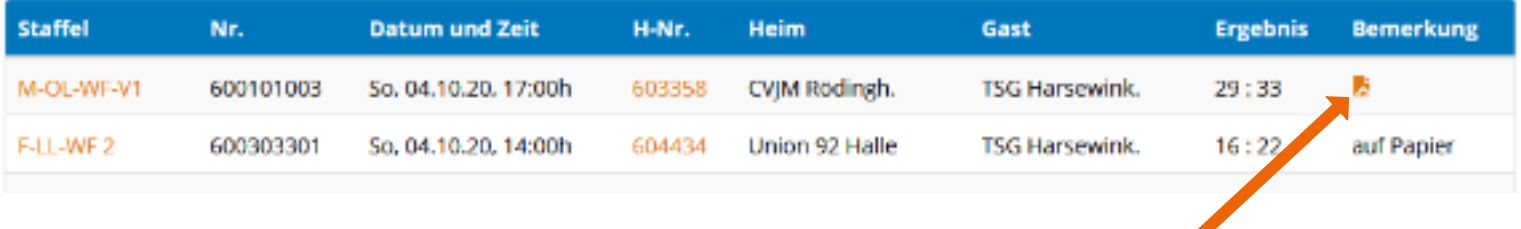

Wenn das Spiel abgeschlossen ist, hat sich das Symbol hier verändert und man kann den Spielbericht öffnen.

Hier ein paar Ausschnitte

## **Presseinformation - lang**

M-OL-WF-V1, Spiel Nr. 600101003 am 04.10.20

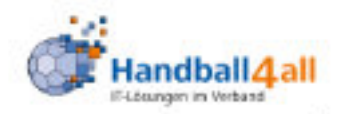

## Übersicht Spieldaten

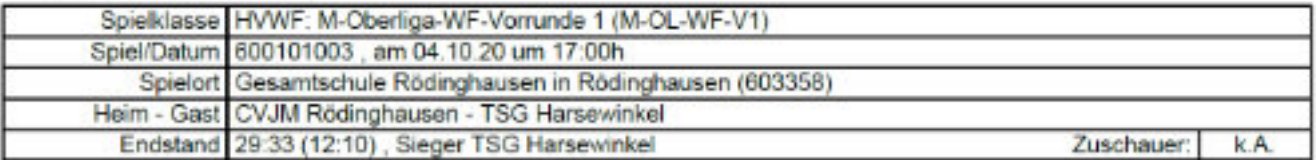

## Gast: TSG Harsewinkel

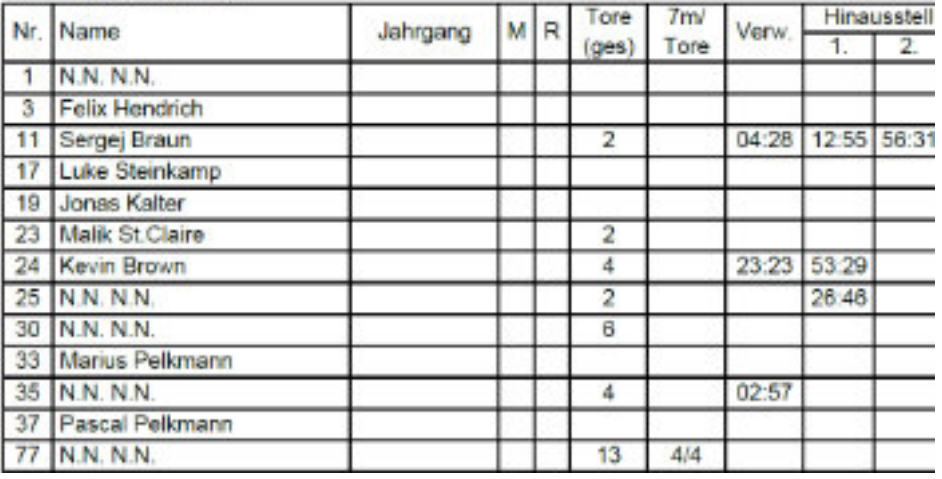

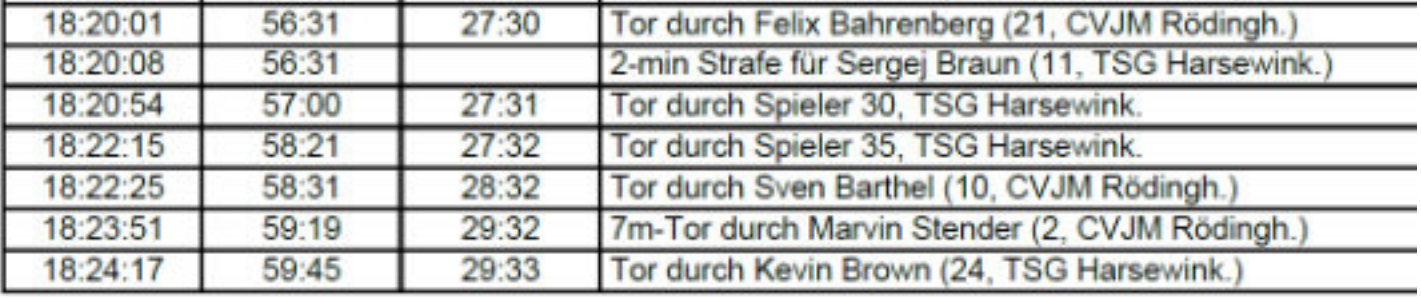

Das war es, ich wünsche viel Spaß mit diesem Live Ticker. Vielleicht hat ja jemand eine einfachere Vorgehensweise. Ich freue mich über Kommentare: handballbae@gmail.com